### EX-6685HMV

# **CONNECTORS**

#### **USB 3.0 B-Port:**

GND DRAIN  $StdR$   $SSTX+-$ -StdB\_SSRX- $-$ StdB SSRX+ StoB SSTX--4. . . . . .  $VBu$ s GNIT

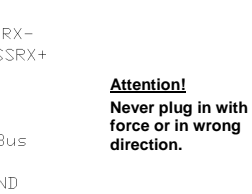

# English EX-6685HMV English

DRIVER INSTALLATION

#### **All OS**

 After the hardware installation, the operating system will recognize the device automatically and install the drivers.

#### CHECK INSTALLED DRIVER

 Open the **>Device manager< .** Now you should see at **"USB-Controller"** the following new entry's:

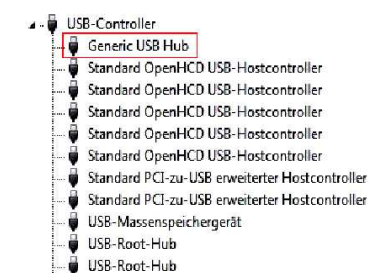

If you see this or a similar information the device is installed correctly.

#### **CLEANING**

For cleaning please use only a dry fluff less cloth and remove the dirt with gently pressure. In the area of the connectors please make sure that no fibres from the cloth resure. In the area of the connectors please make sure that no tibres from the clo<br>Use only with power supply which is included in delivery! **In the connectory of the connectors. Attention! Never use a moist or wet cloth for** 

#### **FireWire IEEE1394b:**

 $98$ 

 $1<sup>2</sup>$ 

È

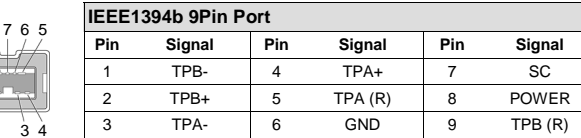

**Attention! Never plug in with force or in wrong direction.** 

#### **12 Volt Connector:**

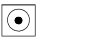

#### **+12V T-Block:**

厞 **GND (Ground)** 

**Never connect power to GND it will destroy your Hardware!!!** 

**+12V** 

#### HARDWARE INSTALLATION

**ATTENTION!!!** 

Because there are large differences between PC's, we can give you only a general installation guide for the EX-6685HMV. Please refer your computer's reference manual whenever in doubt.

- 1. Connect the USB cable and FireWire cable to the appropriate ports at the Hub.
- 2. Connect the included power supply to the 12V DC Connector or connect the optional power supply to the terminal block at the Hub.
- 3. Now connect the other end from the USB cable (A-Plug) and the other to the end of the FireWire cable to the appropriate ports at your PC.

# $EX$

# $E$ X-6685HMV

# **Bedienungsanleitung**

Vers. 1.0 / 15.08.13

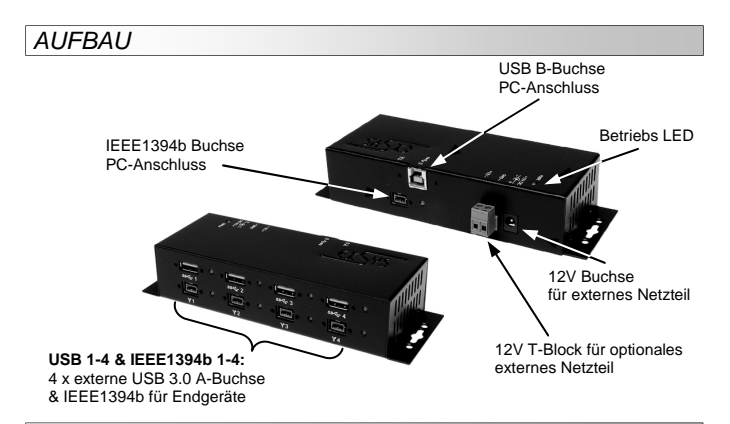

#### BESCHREIBUNG & TECHNISCHE DATEN

Der EX-6685HMV ist ein USB 3.0 HUB für bis zu 4 Endgeräte & FireWire IEEE1394b HUB für bis zu 4 Endgeräte. Dieser HUB ist somit eine Kombination aus USB 3.0 & FireWire IEEE1394b Anschlüssen. Die EX-6685HMV ist mit 8 Ports für Endgeräte und 2 Ports für den Anschluss an den PC ausgestattet. Er unterstützt alle USB Anschlüsse von 1.1 bis 3.0. Durch die externe Stromversorgung per Netzteil können an jedem USB Port 900mA zur Verfügung gestellt werden und es wird auch eine sichere Stromversorgung an den FireWire Ports gewährleistet. Der serielle USB 3.0 Bus unterstützt optimal die Leistung des schnellen Genesys Chipsatz & der FireWire IEEE1394b Bus die des TI Chipsatz. Die EX-6685HMV gewährleistet so eine sichere Datenübertragung und exzellente Performance von bis zu 5Gbit/s an den USB Ports und von bis zu 800Mbit/s an den FireWire Ports. Zusätzlich unterstützt er den self powered und bus powered Modus. Es ist nicht möglich die I/O Adressen und Interrupts manuell einzustellen, da die Einstellungen vom System (BIOS) bzw. vom Betriebssystem automatisch vorgenommen werden. Die EX-6685HMV ist zusätzlich mit einem Power Überspannungsschutz ausgestattet und des weiteren besitzt er verschraubbare USB und FireWire Anschlüsse.

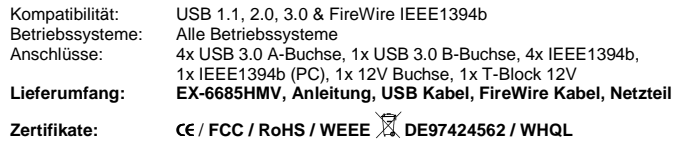

**ANSCHLÜSSE** 

#### **USB 3.0 A-Buchse:**

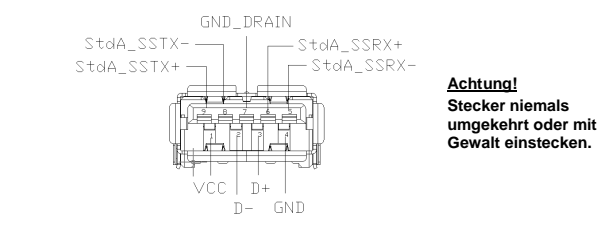

### EX-6685HMV

ANSCHI ÜSSE

**USB 3.0 B-Buchse:** 

# Deutsch EX-6685HMV Deutsch

**Achtung! Stecker niemals umgekehrt oder mit Gewalt einstecken.** 

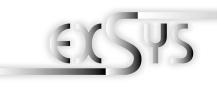

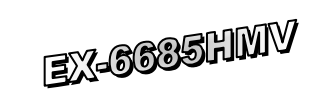

# User Manual

Vers. 1.0 / 15.08.13

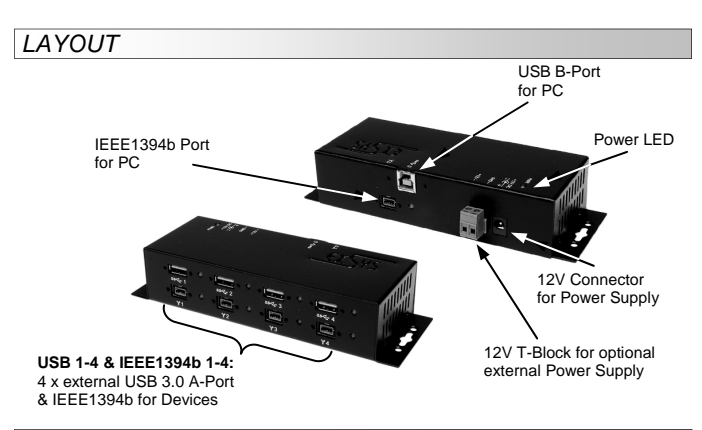

#### DESCRIPTION & TECNICAL INFORMATION

The EX-6685HMV is a plug & play high-speed USB 3.0 hub for 4 devices & FireWire IEEE1394b hub for 4 devices. The EX-6685HMV provides 8 ports for devices and 2 uplink ports for PC. It supports all USB connections from 1.1 to 3.0. Via a external power supply it is possible to provide a maximum of 900mA on each USB port and it provide a secure power supply on the FireWire ports. It uses data transfer rates up to 5Gbit/s at the USB ports and 800Mbit/s at the FireWire ports. The EX-6685HMV design fully utilize the Genesys and TI chipset, which represents the latest in high speed USB and Fire-Wire interface technology. It provides a secure and very high data transfer on each single port. The EX-6685HMV support the self powered and bus powered mode. It is not possible to change the address or IRQ settings manually, they will be obtained automatically by the system (BIOS) and operating system. In addition the EX-6685HMV is equipped with peak power surge protection and it provide screw lock USB and FireWire ports.

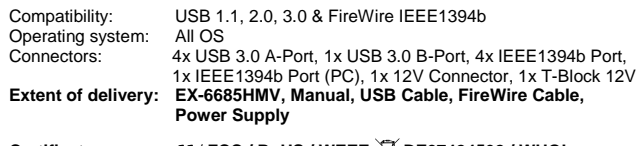

Certificates: **CE / FCC / RoHS / WEEE X DE97424562 / WHQL** 

#### **CONNECTORS**

#### **USB 3.0 A-Port:**

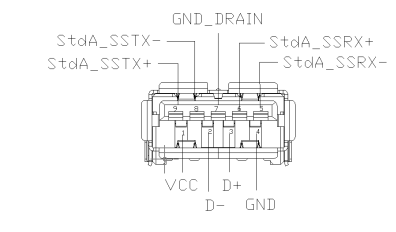

**Attention! Never plug in with force or in wrong direction.** 

## **FireWire IEEE1394b:**

 $987$ 

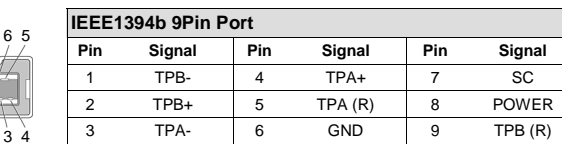

-StdB\_SSRX- $-$ StdB SSRX+

 $VBu$ s

GNIT

GND DRAIN

4. . . . . .

 $StdR$   $SSTX+-$ 

StoB SSTX--

**Achtung! Stecker niemals umgekehrt oder mit Gewalt einstecken.** 

#### **12 Volt Buchse:**

 $1<sup>2</sup>$ 

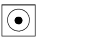

**ACHTUNG!!! Nur zur Verwendung mit im Lieferumfang enthaltenem Netzteil!** 

#### **+12V T-Block:**

**ACHTUNG!!!** 厞

 **Schließen Sie niemals Strom an Ground an, da dies Ihre Hardware zerstören kann!!!** 

**+12V GND (Ground)** 

# HARDWARE INSTALLATION

 Beachten Sie bitte die folgenden Installationshinweise. Da es große Unterschiede zwischen PC's gibt, können wir Ihnen nur eine generelle Anleitung zum Einbau der EX-6685HMV geben. Bei Unklarheiten halten Sie sich bitte an die Bedienungsanleitung Ihres Computersystems.

- 1. Verbinden Sie das mitgelieferte USB Kabel und FireWire Kabel mit den passenden Anschlüssen des Hub´s.
- 2. Schließen Sie jetzt den Stromanschluss des optionalen Netzteils an den T-Block an oder verbinden Sie jetzt den Stromanschluss des mitgelieferten Netzteils an die 12V Buchse des Hub´s und stecken Sie den Netzstecker des Netzteils in eine Steckdose.
- 3. Verbinden Sie nun das andere Ende des USB Kabel (A-Stecker), sowie das andere Ende des FireWire Kabel mit den korrekten Anschlüssen an Ihrem PC.

EX-6685HMV automatisch und installiert diesen. ÜBERPRÜFEN DES INSTALLIERTEN TREIBER

**Alle Betriebssysteme** 

TREIBER INSTALLATION

 Öffnen Sie den **>Geräte-Manager<**. Jetzt müssten Sie unter **"USB-Controller"** folgende Einträge sehen:

Nach Abschluss der Hardwareinstallation erkennt das Betriebssystem den

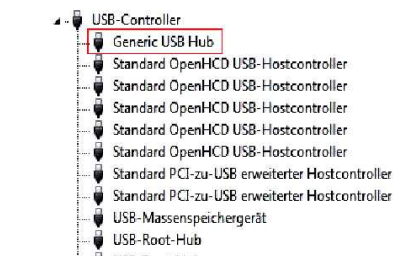

USR-Root-Hub

Ist diese oder ein ähnlicher Eintrag vorhanden, ist der Hub richtig installiert.

#### REINIGUNG

Zur Reinigung des Gerätes verwenden Sie bitte ausschließlich ein trockenes nicht faserndes Tuch und entfernen Sie die Verschmutzung mit leichtem Druck. Im Bereich der Anschlüsse bitte darauf Achten, dass keine Fasern des Tuchs in der Buchse hinterlassen werden. **Verwenden Sie bitte zu Reinigung in keinem Fall ein feuchtes oder nasses Tuch!**